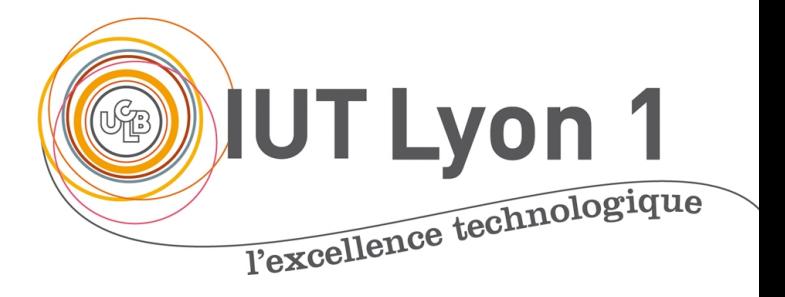

# Programmation IHM - Co Développement interfaces utilisat

#### **V. DESLANDRES**

veronique.deslandres@univ-lyon 2021/2022

Programmation IHM - IUT Lyon 1

## Sommaire de ce cou

- Présentation du module 3
- Introduction : interfaces utilisateurs
- Swing : Composants, Conteneurs
- Créer une fenêtre

## **Organisation du cours**

- Volume Horaire: 28h (+ 10h de SAé et 10h de TP en BUT)
- 13 séances de 2h (cours + TP) + 2h d'examen
- Modalités d'évaluation :
- Certains TPs font l'objet de démo qui sont notées : 20%
- DS final sur les concepts vus en cours et sur les TPs (80%)
- Bonus/malus sur l'implication en TPs (max 2 pts)
- Contenu:
	- Bases d'IHM, Interface utilisateur, Gestion événementielle
	- (Lien avec les BD JDBC)

## **Programme du Module**

- Introduction sur les interfaces utilisateurs
- Bases de l'API Swing : **Conteneurs, Composants**
- **Création** des interfaces
- Gestionnaire de **dispositions**, mise en page :
	- **layout**
- Gestion des **événements**
- Focus spécifiques :
	- Présentation **table(JTable)**, fenêtres de **dialogue**
	- **JDBC** : API liens avec les bases de données

# Introduction : les interfaces utilisateur (IHM, GUI)

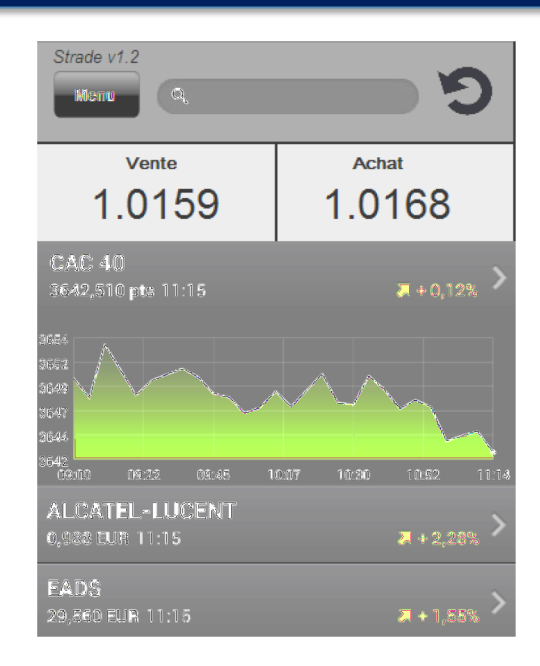

## **Principes de base**

#### • **Interface Console**

- C'est le programme qui pilote l'utilisateur, en le sollicitant quand nécessaire pour qu'il fournisse des données
	- $\rightarrow$  Dialogue **en mode texte et séquentiel**

dans une fenêtre appelée « Console »

- **Interface graphique (GUI – Graphical User Interface)**
	- L'utilisateur pilote le programme, qui réagit à ses demandes (sélection d'articles, d'item de menu, clic bouton,…)
	- Chaque action de l'user = événement
	- Programmation « **évenementielle** »

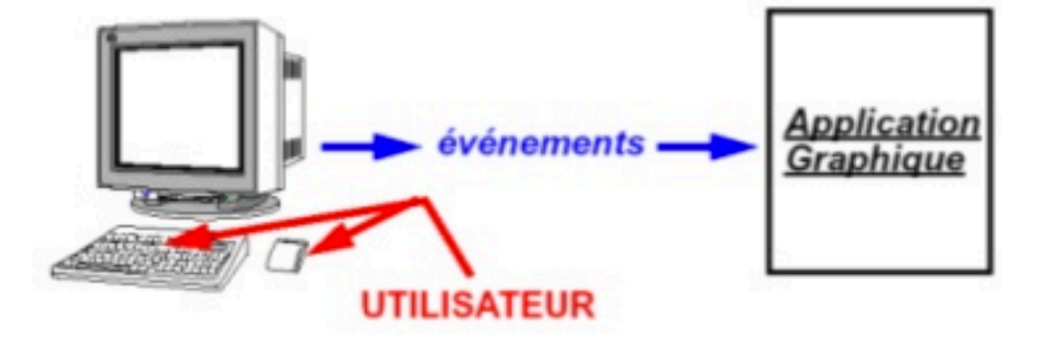

## **Fondamentaux de l'IHM**

• L'interface visible d'une application est constituée de 2 éléments :

# (1) Les **conteneurs** :

Contiennent des objets graphiques qui peuvent être des composants ou d'autres conteneurs

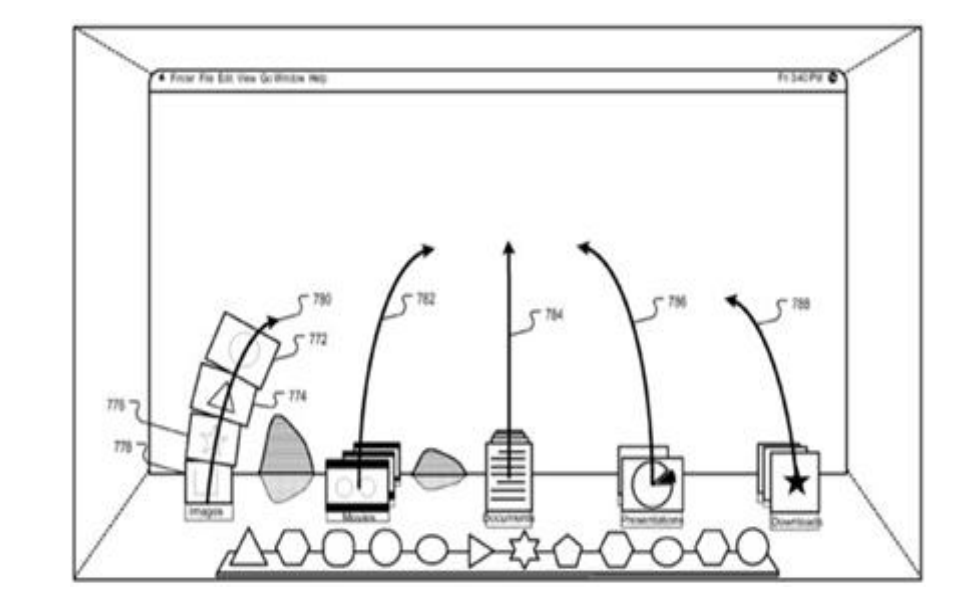

### (2) Les **composants atomiques** : boutons, cases à cocher, zone de texte, slider, etc.

# Une interface utilisateur se compose de :

- Une **fenêtre** de travail
- Une **zone** où afficher les composants graphiques dans cette fenêtre de travail :
	- Un panneau (**Panel)**
- Des **composants** à insérer dans cette fenêtre
	- Boutons, cases à cocher, menus, barre de tâches,…
- Une **mise en page** des composants
	- Le **Layout**: mis bout à bout, centrés, en tableau,…
- La **représentation graphique** des composants
	- Couleur, forme, image,…
- Des gestionnaires **d'évènements**
	- Répondre aux actions de l'utilisateur

### **Java propose**

- Des **composants graphiques**
	- Widgets

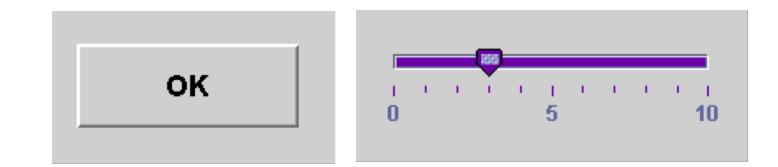

- Des classes de **gestion de la position** des composants sur la fenêtre
	- LayoutManager
- Des éléments de **représentation graphique**
	- Color, Font, Graphics, Point, Rectangle, Image, Icon...
- Des mécanismes de **gestion d'événements** 
	- java.awt.events

## **AWT, SWING**

- Première bibliothèque graphique JAVA: **AWT**
	- Package: java.awt
	- Utilisation du code qui dépend du système d'exploitation
	- Une gestion des événements
	- Composants limités
- Nouvelle bibliothèque graphique JAVA: **SWING**
	- Package: javax.swing
	- Plus riche et plus personnalisable
	- Construite sur AWT, fournit des composants plus performants

## **Arborescence des packages AWT/SWING**

• Hiérarchie des principaux éléments d'AWT

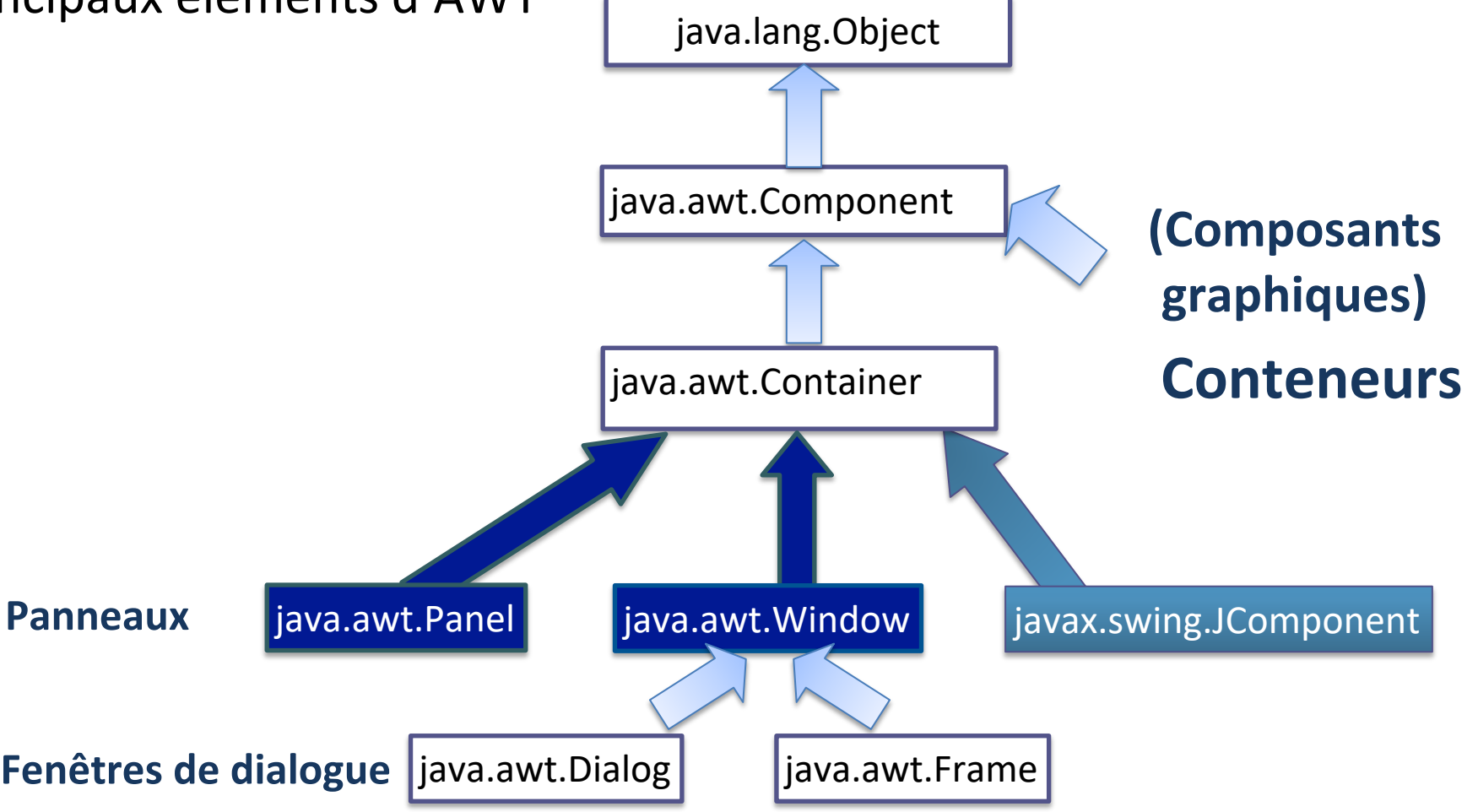

### **Arborescence des packages SWING**

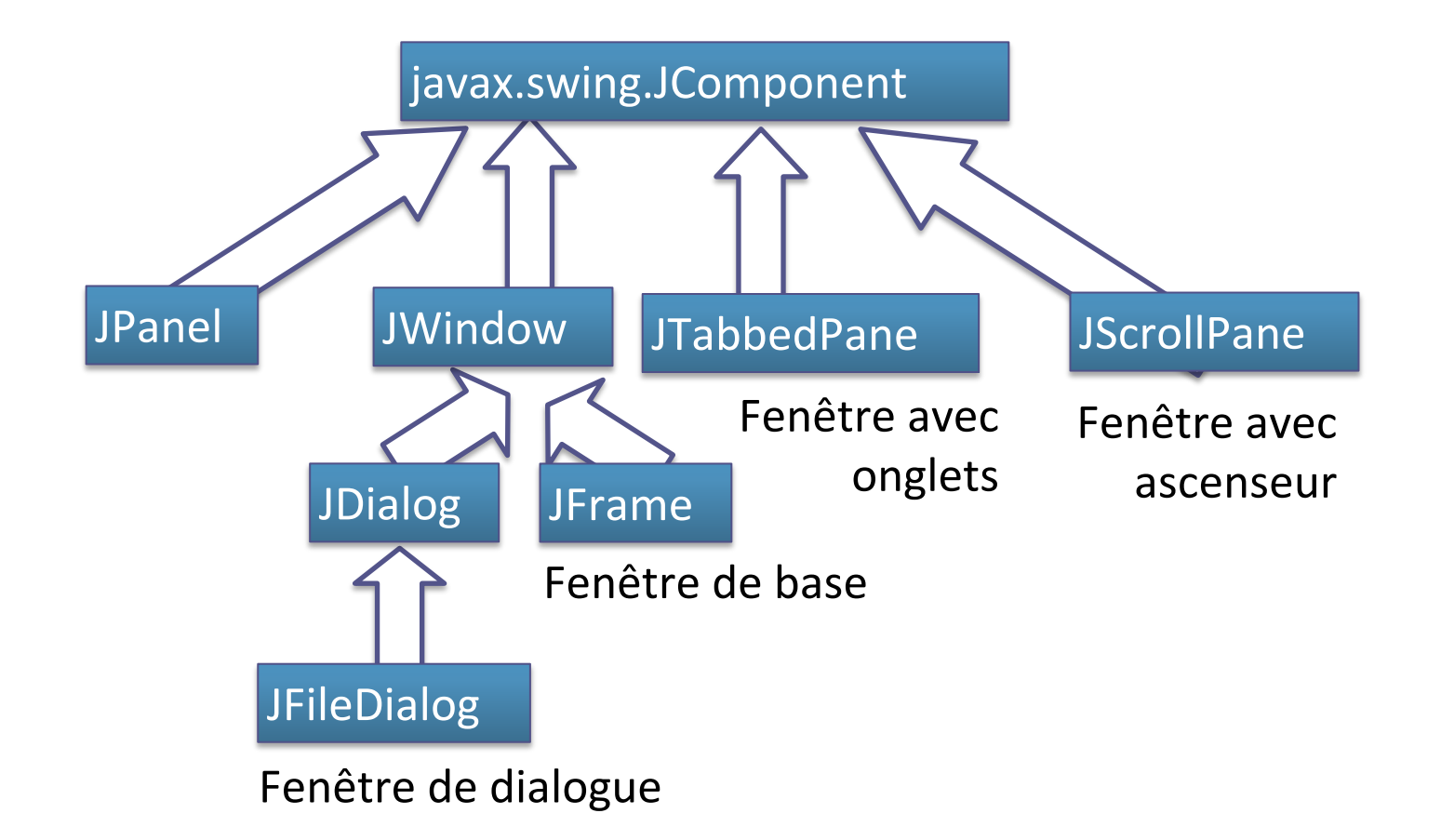

### Bases de Swing Composants, Conteneurs

## **Composants graphiques (SWING)**

#### Les **widgets**

- JLabel
- JButton
- JToggleButton
- JCheckbox
- JRadioButton
- ButtonGroup
- JComboBox
- JList
- JTextField
- JTextArea
- JScrollBar
- JMenuBar
- JPopupMenu

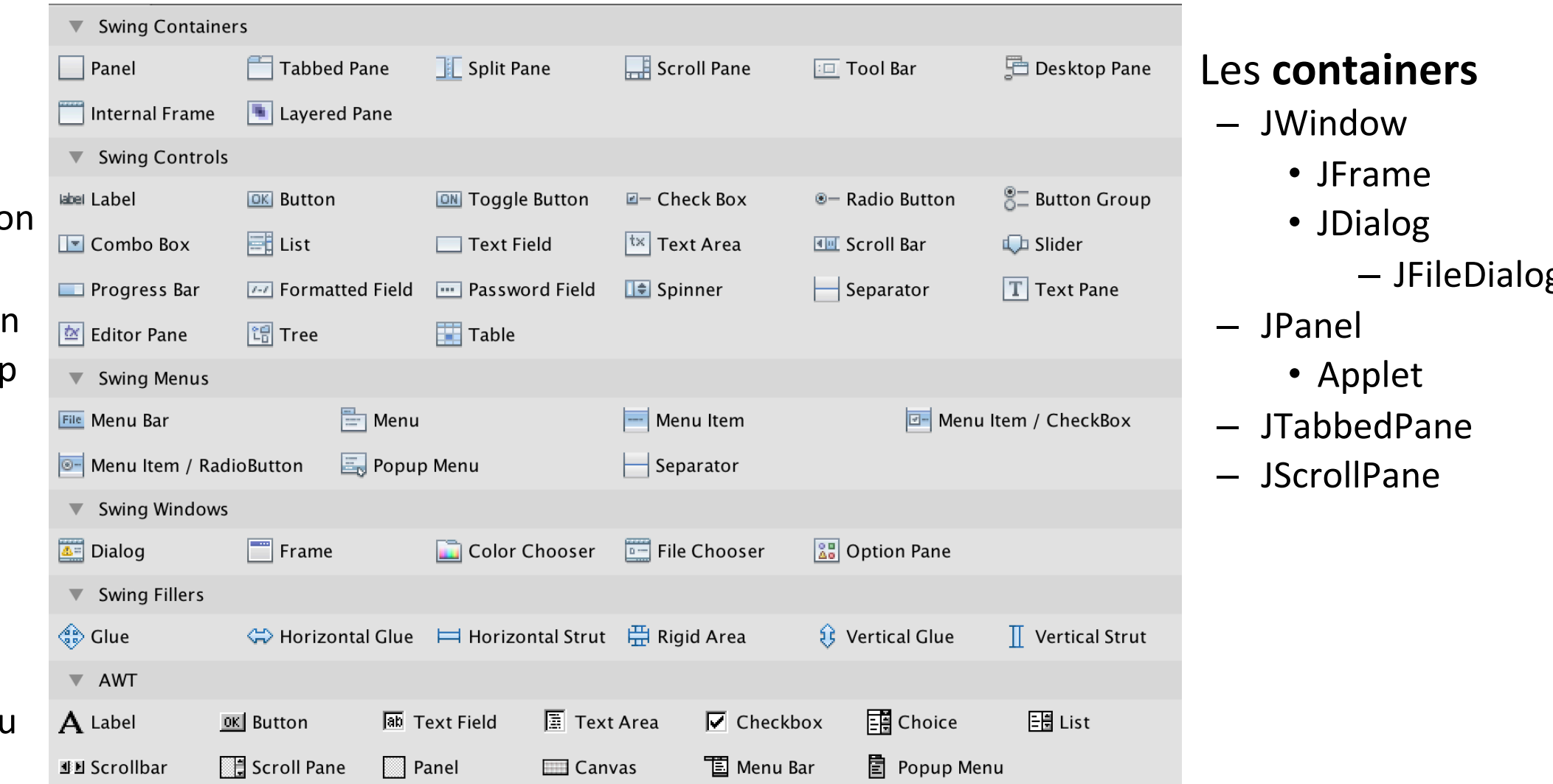

### **Composants Texte de la Swing**

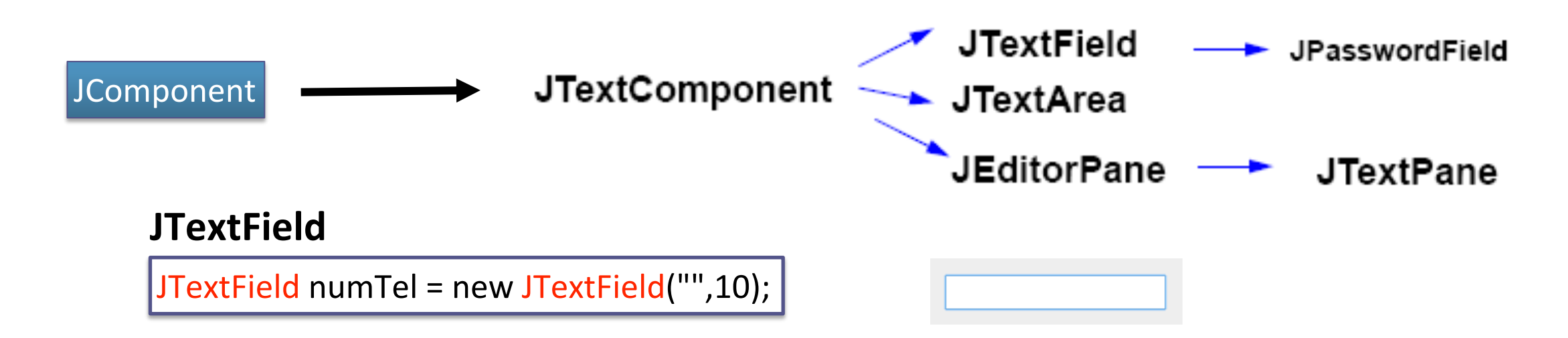

#### **JTextArea**

JTextArea commentaire=new JTextArea("Enter more text to see scrollbars", 10, 10);

Enter more text to see scrollbars

### **JLabel et JButton**

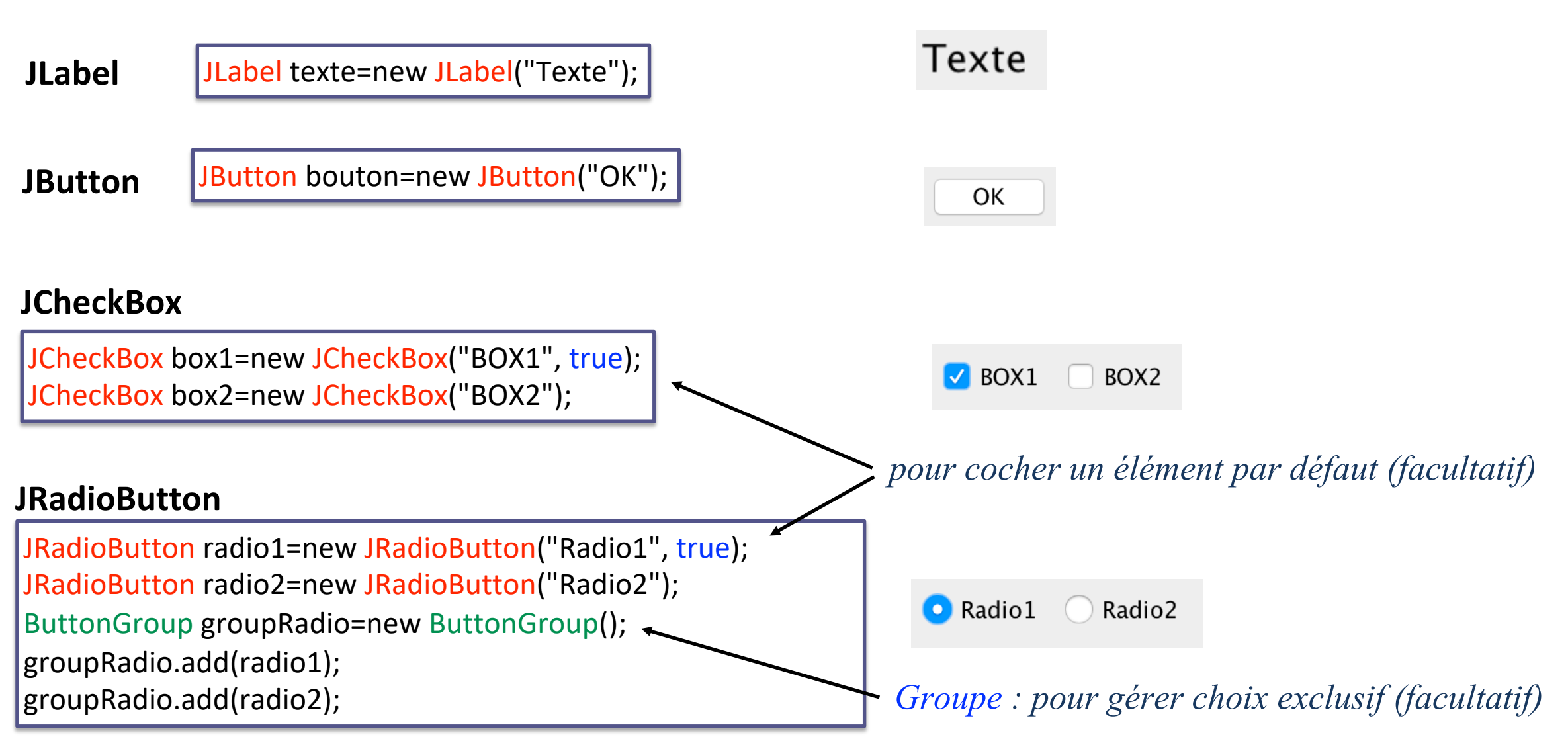

## **Une fenêtre : plusieurs couches**

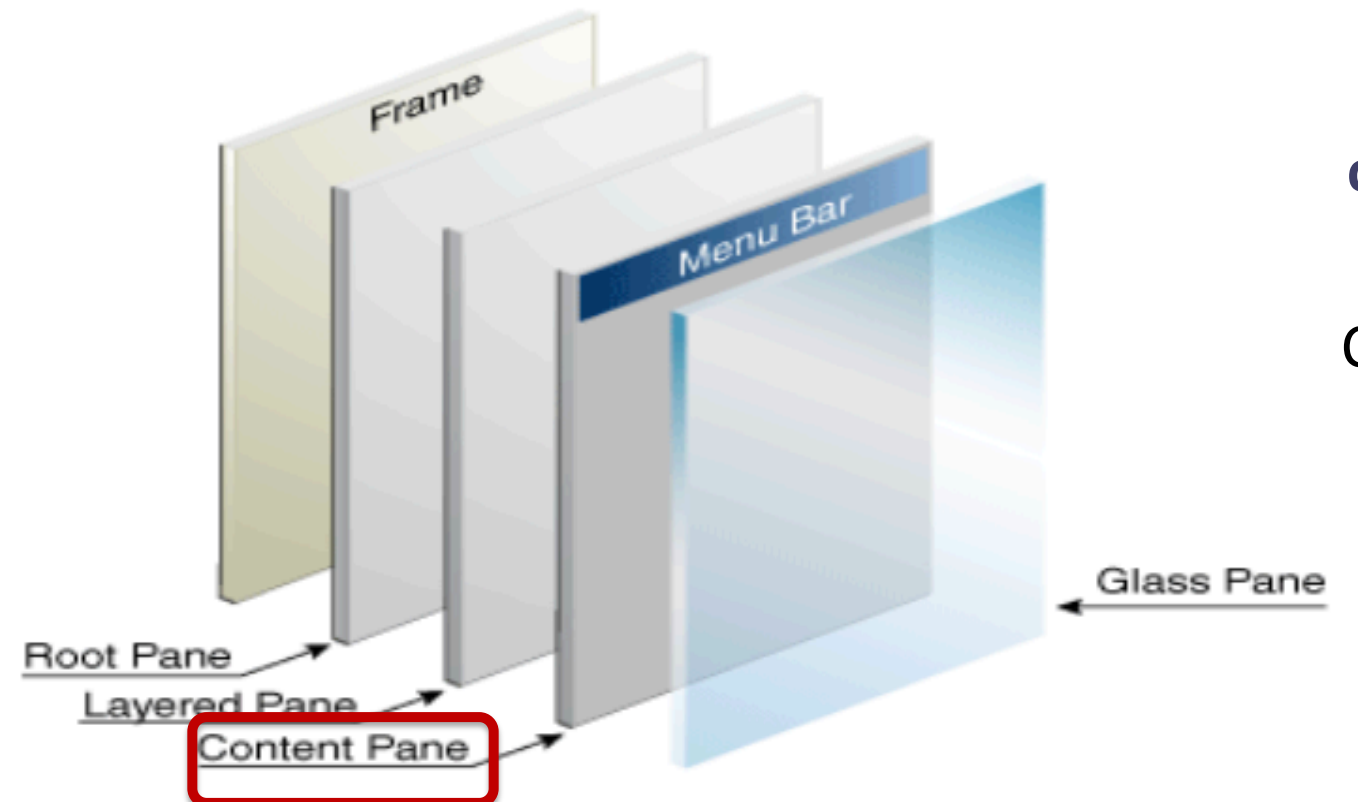

**C'est le contentPane qui contient les composants** (boutons et autres widgets)

C'est une instance de la classe **Container**

Par exemple pour ajouter un bouton sur une fenêtre Frame :

**maFrame.getContentPane().add(new JButton("OK"));**

## Création d'une fenêtre

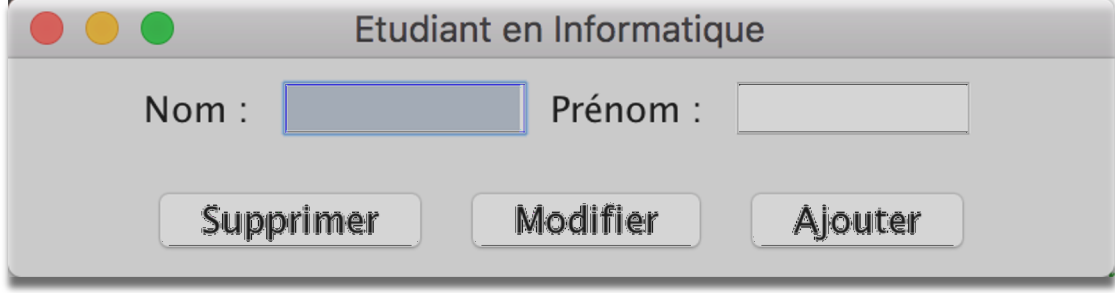

#### **Création d'une JFrame + appel dans le** *main* **...** Etudiant en Informatique public class FenetreEtudiant extends JFrame { Nom: Prénom : // les composants Swing de la fenêtre Supprimer Modifier Ajouter JLabel lblnom, lblprénom; JTextField txtnom, txtprénom; JButton btSupp, btModif, btAjout; public **FenetreEtudiant**() {  $initComponents()$ ; setTitle("Etudiant en Informatique");  $s$   $t$   $s$   $i$   $z$   $a$   $(aq)$   $(aq)$   $\cdot$ setDefaultCloseOperation(JFrame.EXIT\_ON\_CLOSE); " *Quitter qd on ferme la fenêtre* constructeul

#### **setDefaultCloseOperation() de JFrame**

JFrame.EXIT\_ON\_CLOSE — **quitte** l'application

#### **JFrame.HIDE\_ON\_CLOSE (choix par défaut)**

— Cache la fenêtre **sans quitter l'application**

*(quand on a plusieurs fenêtres, on peut souhaiter fermer une fenêtre et continuer l'application)*

#### JFrame.DISPOSE\_ON\_CLOSE

— Quand on a plusieurs fenêtres, **rend la main à la fenêtre parent** tout en fermant la fenêtre courante

JFrame.DO\_NOTHING\_ON\_CLOSE — **Ignore** la demande de fermeture *(quand par ex on gère « Quitter » dans un menu de fenêtre)*

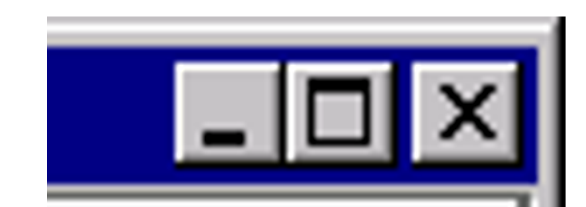

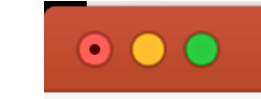

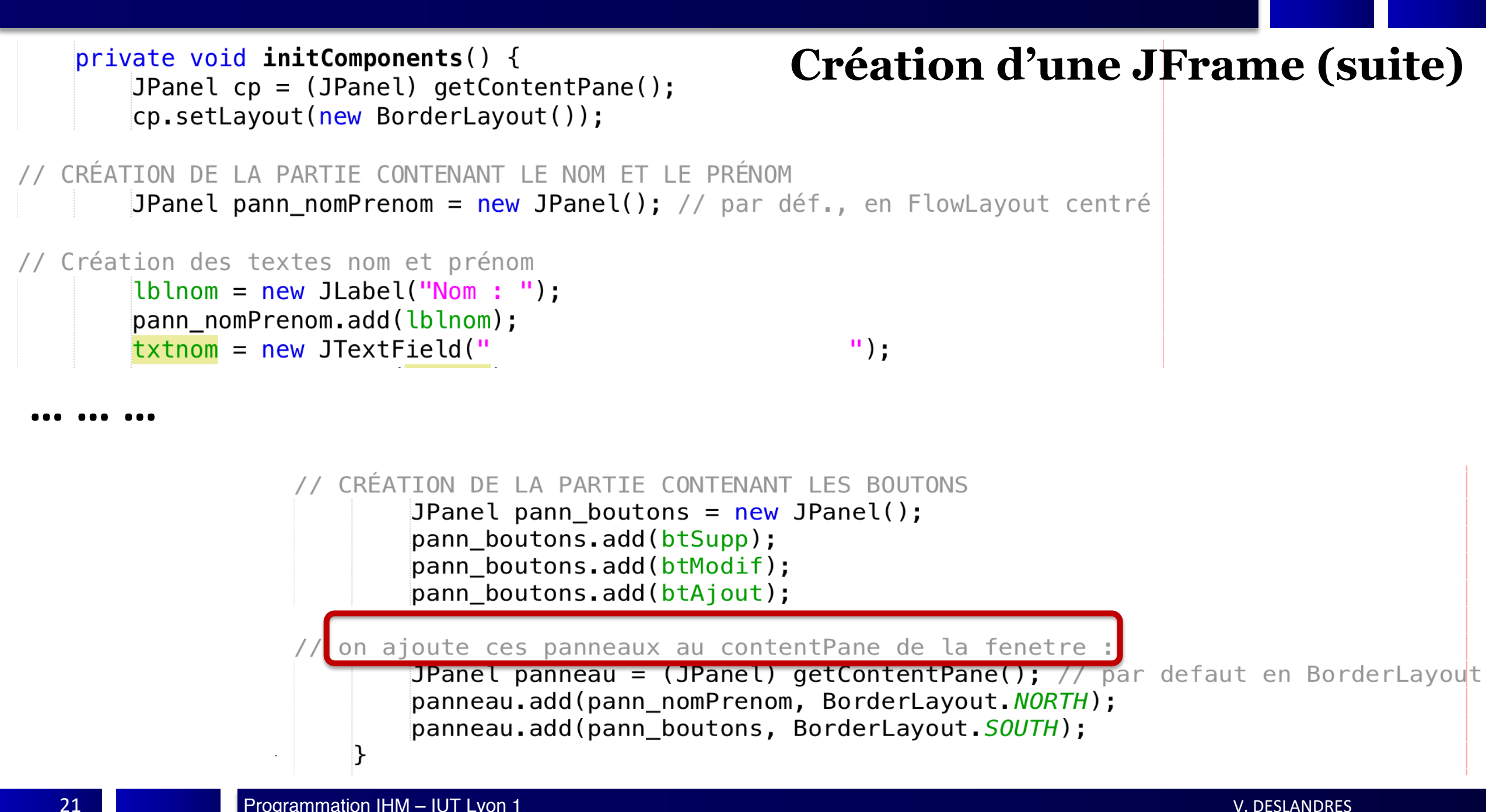

## **Appel dans le** *main*

// Appel public static void main(String args[]) {

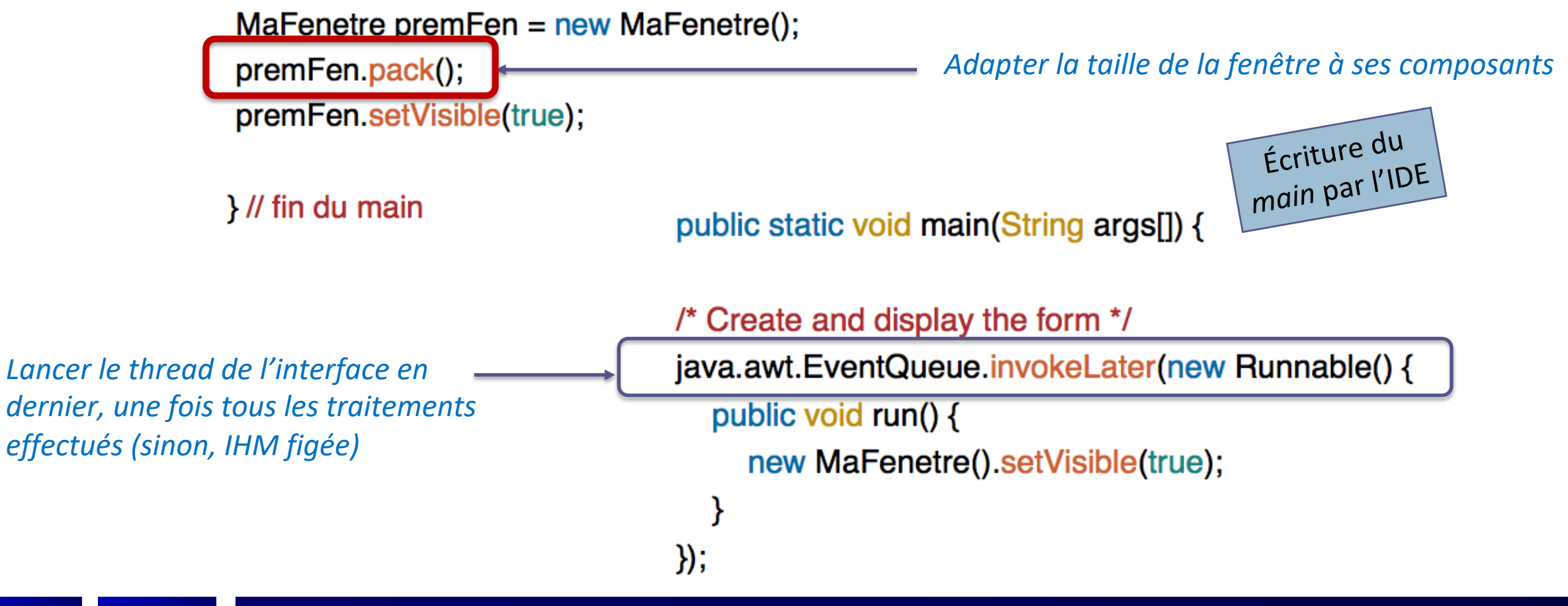

### La fenêtre java.swing.JFrame

- Construire une IHM, c'est mettre des composants les uns à l'intérieur des autres, **dans le bon ordre**
- Dans cet **arbre d'instanciation**, la flèche signifie « contient » :

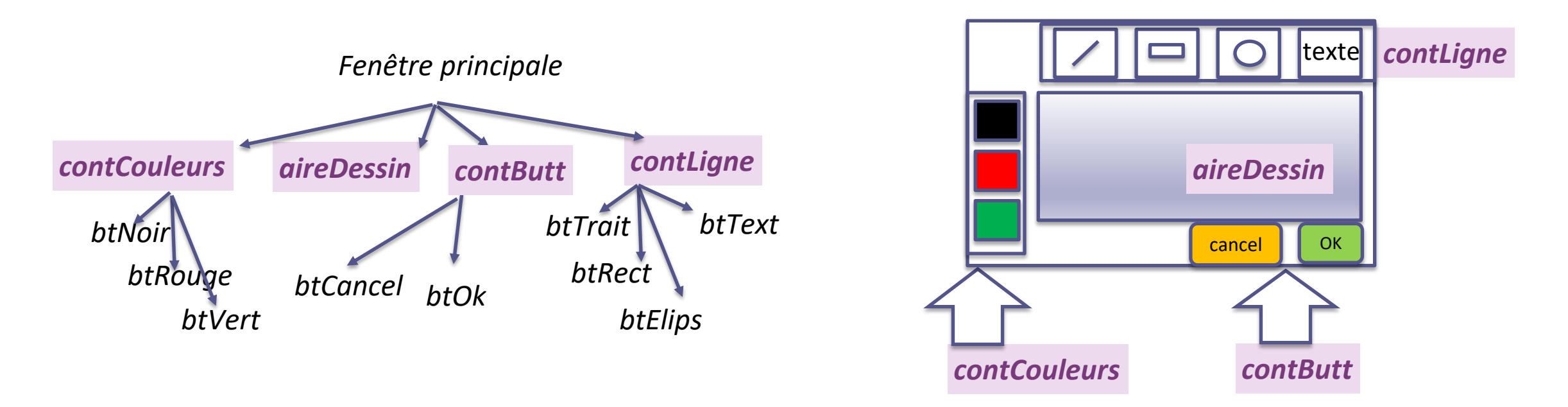

public class MaFenetre extends JFrame { private JButton btVoir, btDebut, btPrecedent, btSuivant, btFin;

#### // Constructeur

public MaFenetre()  $\{$ initComponents(); this.setTitle("Une Première fenêtre"); this.setResizable(false); this.setDefaultCloseOperation(JFrame.EXIT ON CLOSE);

#### private void **initComponents**() {

```
btVoir = new javax.swing.JButton("Voir");
btDebut = new javax.swing.JButton("Début");
btPrecedent = new javax.swing.JButton("Précédent");
btSuivant = new javax.sum. JButton("Suivant");btFin = new javax.swing.JButton("Fin");
```

```
Container cp = this.getContentPlane();
cp.add(btVoir);cp.add(btDebut);cp.add(btPrecedent);
cp.add(btSuivant);
cp.add(btFin);
```
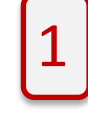

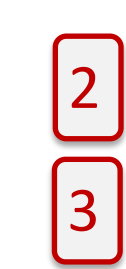

#### **Qu'est-ce qu'un Layout ?**

*3 étapes :*

1- **Instanciation** des **composants**

2- **Récupération** du **conteneur de la fenêtre**

3- **Insertion** des **composants** dans le **conteneur**

#### **Affichage :**

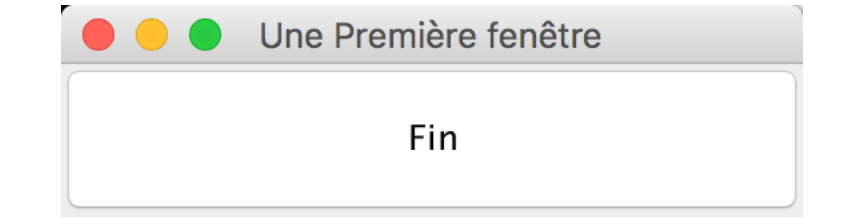

## **Répartition des composants**

- PROBLÈME : la méthode add de JPanel ajoute toujours le composant **au même endroit** dans le conteneur
	- Ainsi lorsqu'on veut ajouter plusieurs composants dans le panel, seul le dernier composant apparaît
	- Il faut donc **répartir** les composants avec la méthode setLayout()
- Pour gérer la disposition des composants Fin Il existe des modes de répartitions *prédéfinis* On choisit le **gestionnaire de répartition** avec **setLayout(monLayout)**
- Les gestionnaires de répartition appartiennent au package java.awt

25

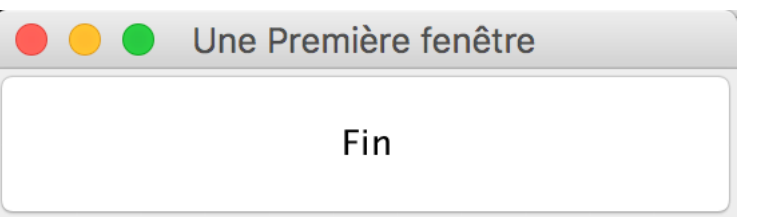